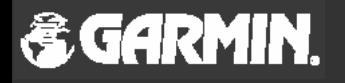

# **QuestTM**

*Lühijuhend*

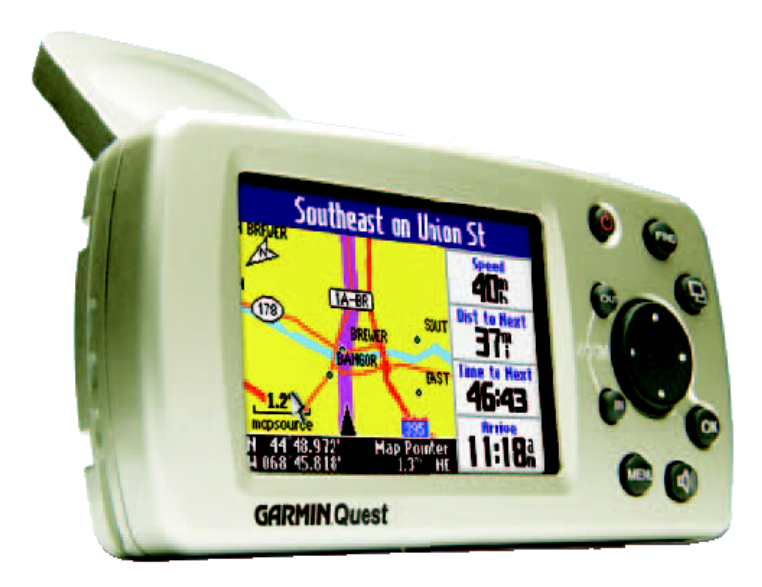

## **Ülevaade**

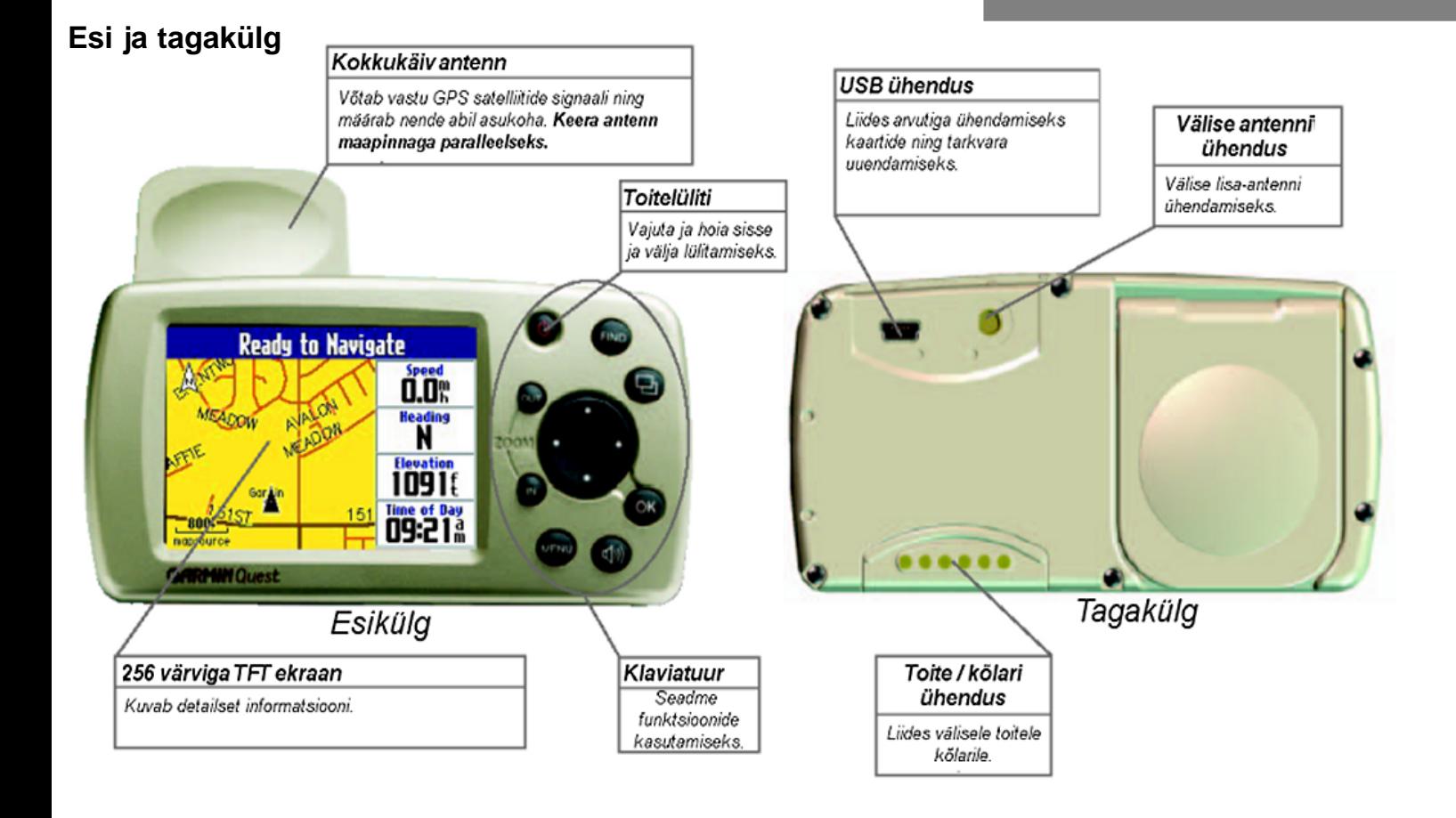

# **Ülevaade**

## **Klaviatuur**

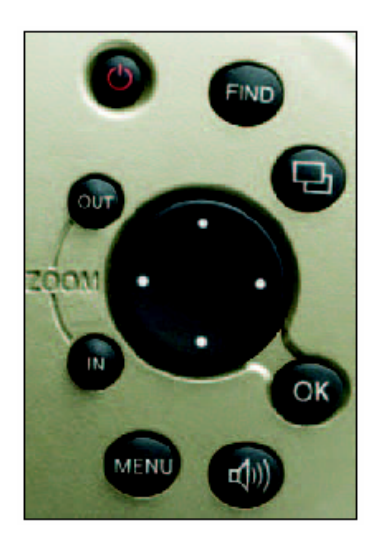

POWER (toide) - Vajuta ja hoia all vastuvõtja sisse- ja välja lülitamiseks. Hetkeline vajutus kuvab ekraanile taustavalgustuse reguleerimise akna. Kasuta KURSOR klahvi valgustuse intensiivsuse muutmiseks ning kinnita OK'ga.

- \* **FIND** (otsing) Kuvab otsingu. Kiirvalik: topeltvajutus avab viimate tehtud otsingute loetelu. Vajuta ja hoia all käivitamaks "Route Home" funktsiooni.
- **PAGE** (lehekülg ) võimaldab vahetada ekraanil kuvatavat lehekülge. Samuti viib PAGE seadistusakendest tagasi eelmisele leheküljele. Lisaks tühistab PAGE aktiivses aknas andmesisestuse.
- \* **OK**  valikute kinnitamiseks. Vajuta ja hoia all käivitamaks "Where Am I" funktsiooni.
- \* **MENU** (menüü) kuvab ekraanile lehekülje valikute akna. Vajuta ja hoia all käivitamaks "Route Options " funktsiooni. Topeltvajutus avab seadete menüü.

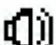

- **SPEAK** käivitab häälefunktsiooni. Sellisel juhul teatab vastuvõtja lähenevast pöördest häälega.
- \* **ZOOM IN** muudab kaardi mõõtkava ning kuvab väiksemat ala rohkemate detailidega .
- \* **ZOOM OUT** muudab kaardi mõõtkava ning kuvab suuremar ala vähemate detailidega.
- \* **ROCKER (KURSOR )** juhib kursorinoole liikumist paremale / vasakule ning üles / alla.

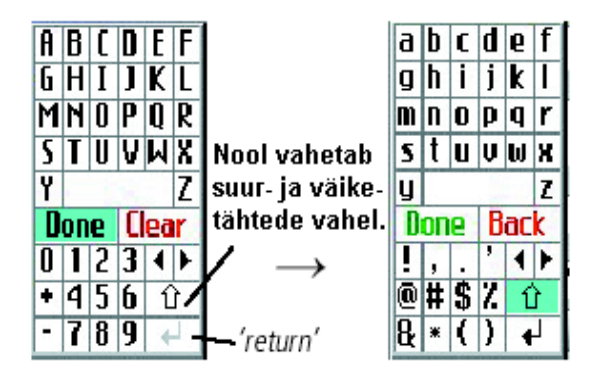

Ekraaniklaviatuur ilmub **Lühivalikud** ekraanile punktinimede, kommentaaride ja aadresside sisestamiseks. Kasutades KURSOR klahvi valige vajalik täht ning vajutage OK. Tühiku saamiseks valige tühik Y ja Z vahel. Tähemergi kustutamiseks kasutage

BACK/CLEAR. Nooled on kursori liigutamiseks teksti sees. Nool üles vahetab suur- ja väiketähtede vahel. Sisestuse lõpetamiseks valige DONE.

# **Lühivalikud**

Vajuta ja hoia FIND: käivitub navigatsioon "koju".. Vajuta ja hoia MENU: kuvatakse teekonna seaded. Vajuta ja hoia OK: kuvatakse "Where Am I?" (kus ma olen) lehekülg. Vajuta FIND kaks korda: kuvatakse viimased otsingud. Vajuta MENU kaks korda: kuvatakse seadete lehekülg. Vajuta POWER: aktiveeritakse taustavalgustus. Vajuta IN or OUT: loetelus "Page Up" ja "Page Down" funktsioon. Vajuta MENU ja IN üheaegselt: seade lülitatakse välja.

**Ekraaniklaviatuur**

# **GPS info lehekülg**

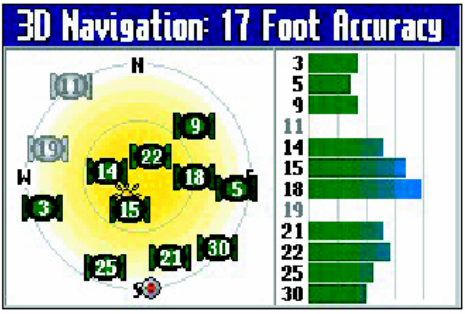

Indikaator ekraani paremas servas näitab, et antud satelliidi signaal on kasutusel asukoha määramiseks. Satelliitide 11 ja 19 signaali ei ole sellel pildil veel leitud.

GPS info lehekülg annab visuaalse ülevaate GPS vastuvõtja olukorrast ja satelliitide nähtavusest. GPS info lehekülg avaneb, kui vajutada MENU, seejärel Settings. Settings (seaded) lehelt valige "GPS Info".

Ekraani paremas servas olevad ribad näitavad satelliitidelt vastuvõetava signaali tugevust. Vasakus servas olev taevakaart näitab satelliitiide omavahelist asetust. Halliga tähistatud satelliitide signaali ei ole veel üles leitud.

Kohe, kui vastuvõtja sisse lülitada, kuvatakse ekraani ülaservas kuvataks staatus ning hiljem positsiooni täpsus. "2D Navigation" tähendab, et signaali võetakse vastu vähemalt kolmelt satelliidilt ning positsioon on määratud pikkuse ja laiusega. "3D Navigation" tähendab, et vähemalt 4 satelliidi signaali võetakse vastu ning positsioon on määratud pikkuse, laiuse ja kõrgusega.

## **Ülevaade**

#### **Simulaator**

Siseruumides ei suuda vastuvõtja satelliitide signaali kasutada. Seetõttu võib vastuvõtja lülitada simulaatori reziimi. Selleks vajutage MENU, vaalige "Use Indoors" , seejärel OK ning veelkord OK.

Simulaatori kasutamine siseruumides aitab aku tööaega säilitada, kiirendab vastuvõtja kasutamist ning annab võimaluse proovida vastuvõtja kasutamist ning seadistamist.

Simulaatori väljalülitamiseks vajutage MENU, valige "Acquire Satellites" ning seejärel OK.

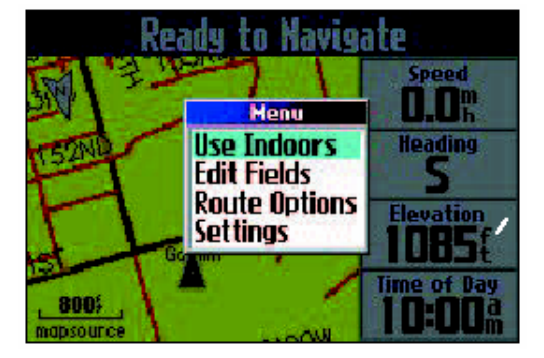

# **Kaardilehekülg**

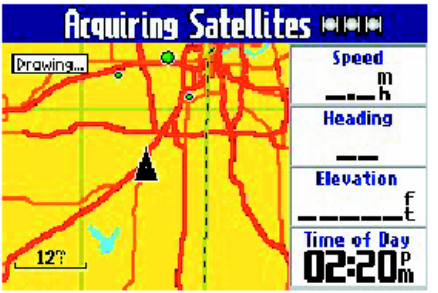

Peale sisselülitamist ilmub ekraanile kaardi lehekülg. Üleval olekuribal kuvatakse teade satelliitide otsimise kohta.

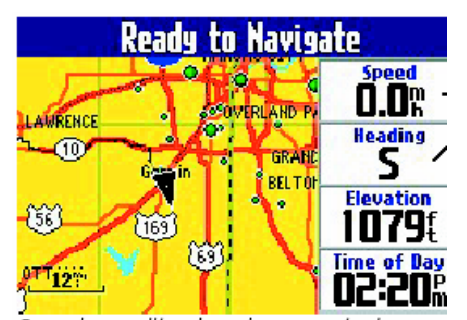

Kaardi lehekülg on Quest'i põhiline lehekülg. Ekraani vasakus servas kuvatakse kaart ning paremal andmeväljad.

Ekraanil kuvatavaid andmevälju saab kasutaja vastavalt enda soovile vahetada. *Positsiooni ikoon Kaardi osuti*

Kaardi leheküljel kuvatakse positsiooni ikoon, mis tähistab kasutaja asukohta ning mille teravik näitab sihtmärgi suunas. KURSOR klahvi kasutamisel kuvatakse ka kaardi osuti mida saab KURSOR klahvi abil liigutada. Kaardi osutit saab kasutada näiteks sihtpunkti seadmiseks. Kui liigutada osutit

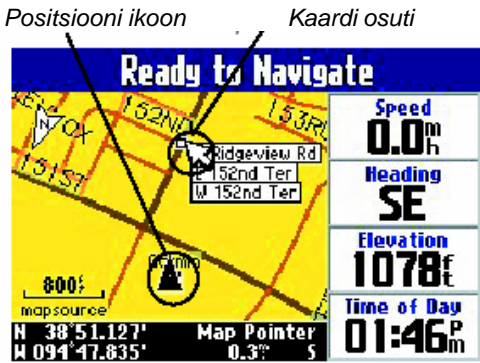

*Kaardilehe allservas kuvatakse inforiba*

üle mõne punkti (näiteks linn), siis kuvatakse selle kohta lisainformatsiooni. Osuti liigutamisel kuvatakse kaardilehekülje allservas inforiba, millel näidatakse osuti koordinaate ning kaugust praegusest asukohast.

IN ja OUT muudab kaardi mõõtkava ning võimaldab ümbritsevast paremat ülevaadet saada.

Kui satelliitidega on ühendus saadud, on Quest navigeerimiseks valmis.

# **Kaardilehekülg Andmeväljad**

# Andmeväljad liikumisel.

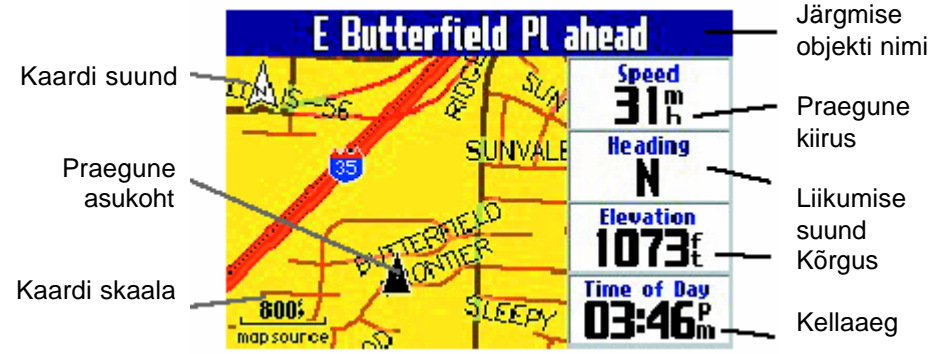

# Andmeväljad navigeerimisel

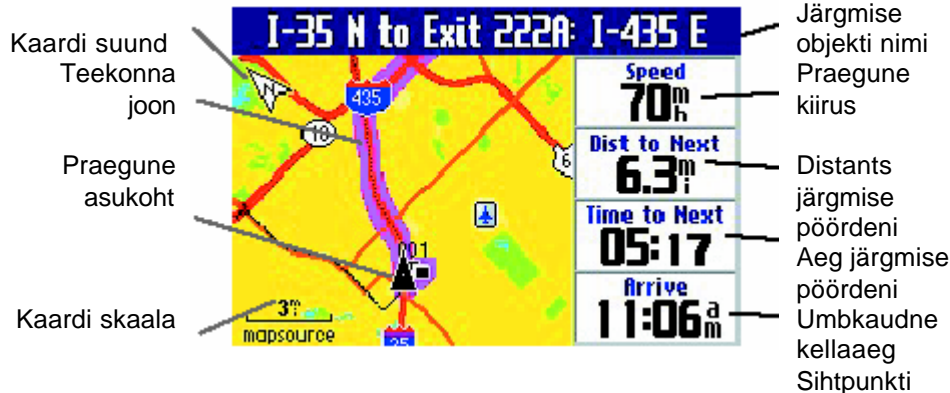

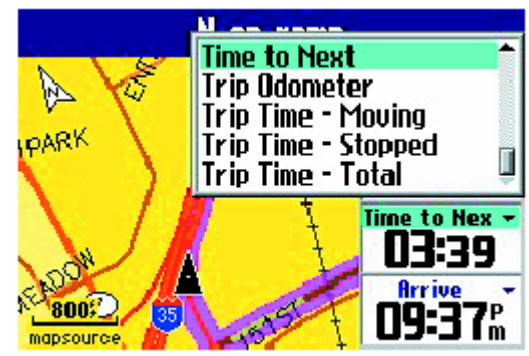

#### **Andmeväljade muutmine**

Vajutage MENU, valige KURSOR klahviga "Edit Fi elds" ning vajutage OK. Nüüd valige KURSOR klahviga väli, mida soovite muuta ning vajutage OK. Valige KURSOR klahviga loetelust vajalik väärtus ning vajutage OK. Muutmise lõpetamiseks vajutage PAGE.

#### **Teekonna info lehekülg**

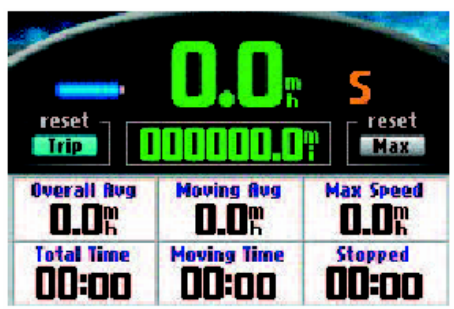

Teekonna info leheküljele saab igalt ekraanilt vajutades **PAGE**.

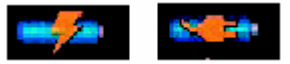

Mõlemad aku sümbolid näitavad, et Quest on ühendatud välise toiteallikaga. Välguga sümbol (vasakul) näitab, et toimub aku laadimine. Pistikuga sümbol (paremal) näitab, et aku on täis laetud.

Teekonna navigeerimisel kuvatakse kogu vajalik informatsioon teekonna info leheküljel. Enne uue teekonna alustamist ärge unustage väärtusi nullimast. Andmete nullimiseks valige KURSOR klahviga ekraanilt "Trip" või "Max" ning vajutage ENTER. Valige YES ning vajutage veelkord ENTER.

Teekonna info leheküljel kuvatakse järgmine informatsioon: (andmeväljade muutmine toimub analoogselt Kaardilehekülje andmeväljade muutmisega)

**Power** - informatsioon aku laetuse ja toite kohta.

**Speed** - sõiduki liikumise kiirus.

**Heading** - sõiduki liikumise suund.

**Trip Data Reset** - teekonna andmete nullimine (v.a. maksimaalne kiirus).

**Trip Odometer** - teekonna pikkus (põhineb iga sekundi järel teostatud automaatsel mõõtimsel).

**Max Speed Reset** - maksimaalse kiiruse nullimine.

**Speed-Overall Average** - üldine teekonna keskmine kiirus (s.h. peatutud aeg).

**Speed-Moving Average** - liikumise keskmine kiirus. **Speed-Maximum** - maksimaalne registreeritud kiirus. **Trip Time-Total**- teekonna kestus (s.h. peatutud aeg) **Trip Time-Moving** - teekonna kestus, ainult liigutud aeg. **Trip Time-Stopped** - teekonna jooksul peatutud aeg

## **Terminite selgitused**

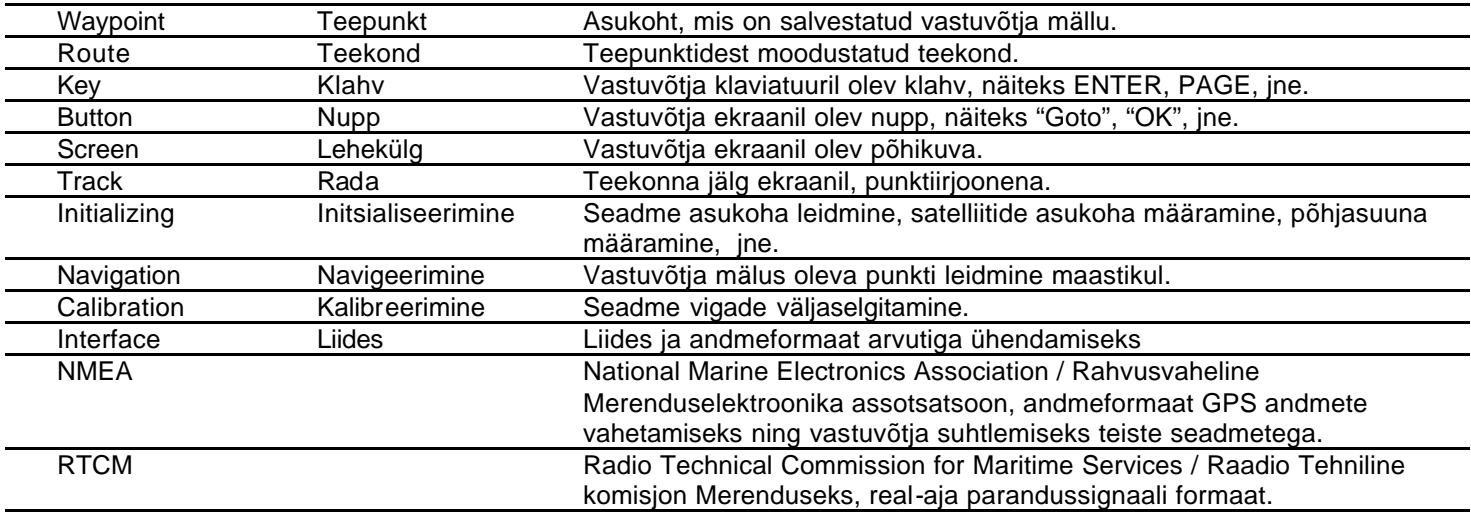

Maaletooja: Jakari Marine OÜ, Regati 1, 11911, Tallinn, www.jakari.ee jakari@jakari.ee

©2005 Eestikeelse lühijuhendi koostas: OÜ I.V.A. Leon, Mustamäe tee 33, Tallinn www.ivaleon.ee iva@ivaleon.ee